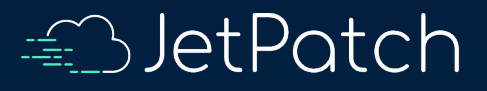

# JetPatch Log Files

Understanding JetPatch's Log Files

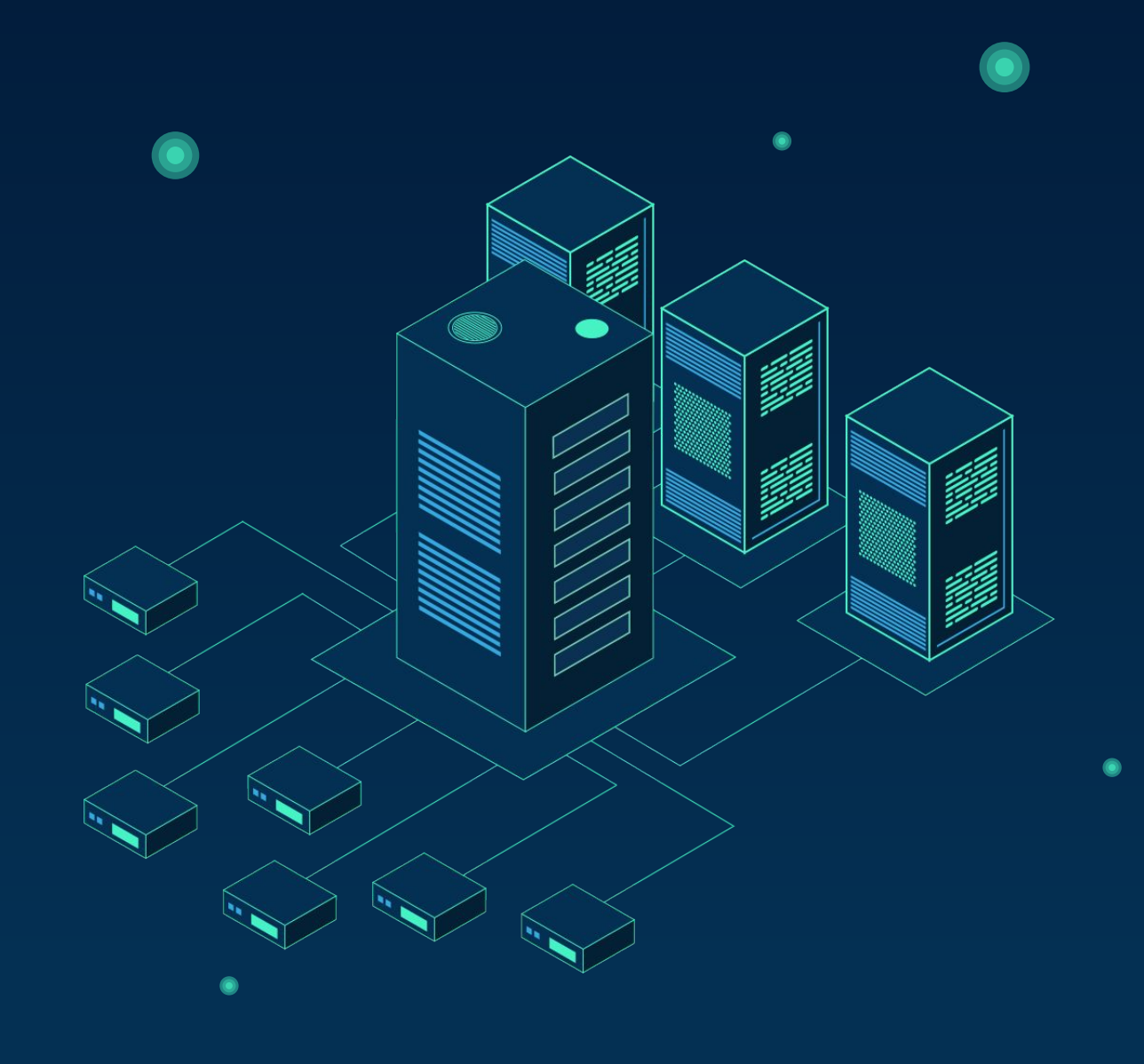

#### Objectives:

- What logs files exists
- Where can they be found
- How to use the Logs for basic troubleshooting
- How to set the server's logging level

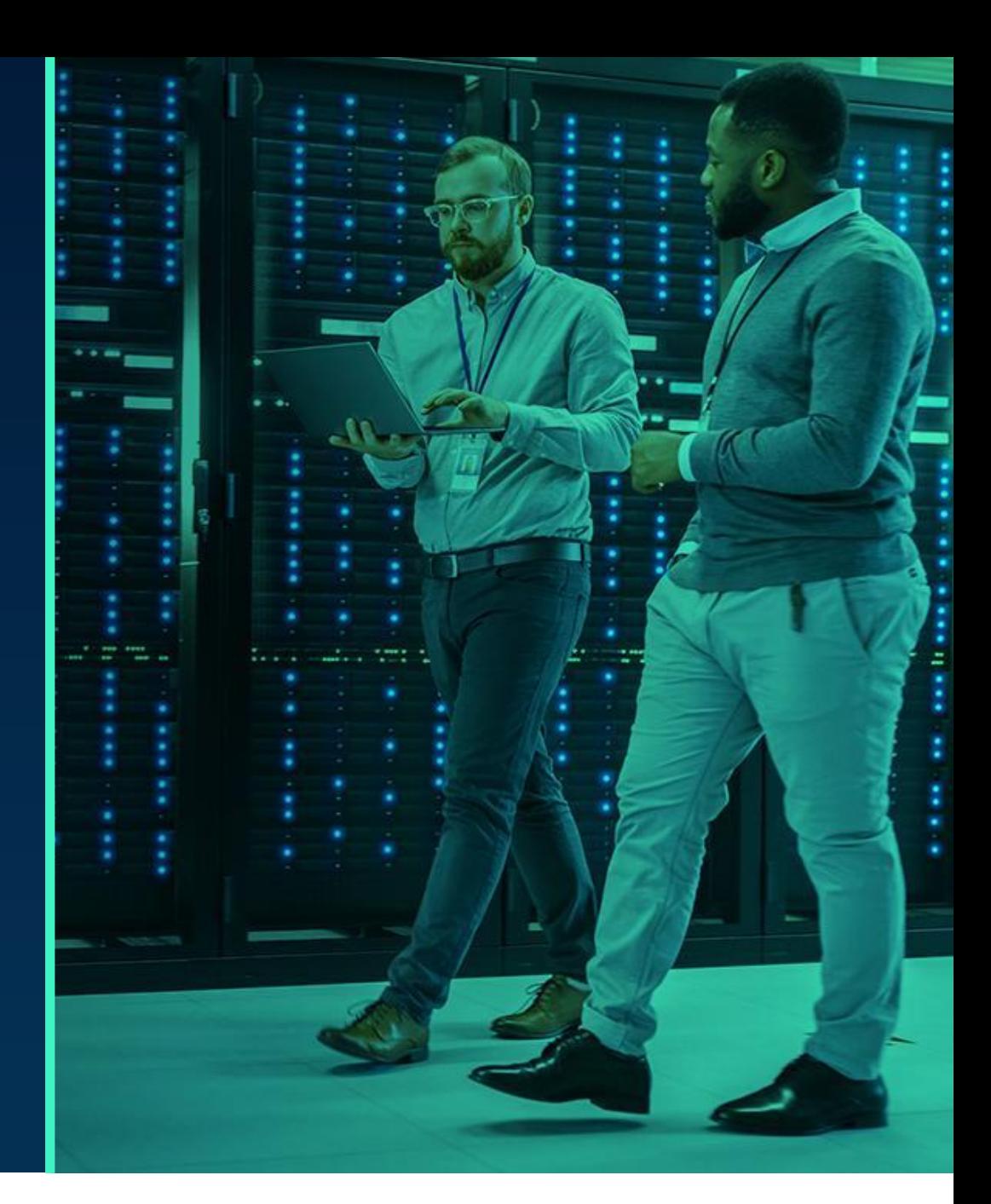

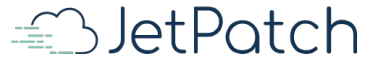

### JetPatch's Manager Logs

• [JetPatch](https://kc.jetpatch.com/hc/en-us/articles/360035521712-How-do-I-generate-manager-logs-)'s Manager (server) log files are located in the archive that you can download from the JetPatch [console](https://kc.jetpatch.com/hc/en-us/articles/360035521712-How-do-I-generate-manager-logs-) (within the logs folder)

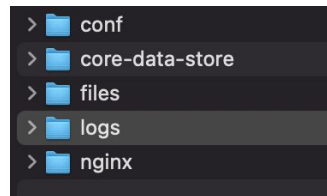

- Each log has up to 10 files (by default this is configurable), overwritten, Ordered from 1 to 9, such as the most recent is named without the number (e.g. vmanage.log)
- **Discovery Source Logs**: discovery.log.\*

These logs are helpful in understanding automatic discovery thru discover sources (e.g. AWS, vCenter, Azure, Active Directory)

• **Patching Logs**: patching.log.\*

These are helpful in understanding problems related to remediation plans / patching

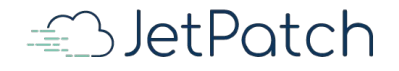

#### JetPatch's Manager Logs

- **Manager Logs**: vmanage.log.\* These are the logs used for aplicative logic done by the Manager server
- A**pache Tomcat (Application Server) Logs**:

Can be useful in cases of [application server failures.](https://kc.jetpatch.com/hc/en-us/articles/360059710011-Unable-to-load-JetPatch-Manager-Console-also-update-upgrade-issues-) In cases of network problems or Java problems.

access\_tomcat.<date>.log.\* catalina.<date>.log.\* localhost.<date>.log.\* worker.log.\*

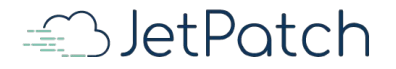

#### Other Log Files

**Other logs**: Depending on the possible sources of the problem, can be useful:

- WSUS related problems: WSUS log found on WSUS server Can be useful for findings MSFT WSUS related problems
- Connector related problems: Connector logs located under **/usr/local/intigua/vAgentManager/log** on every endpoint machine
- Database Logs (typically it is /var/lib/pgsql/<version number>/data/). If the service is running you can use the following command to get the exact path:
	- ps -ef | grep postgres
- Nginx logs located under /var/log/nginx These log are useful to understand issues related to https connectivity problem between the Manager and Endpoints or client (UI) machines.

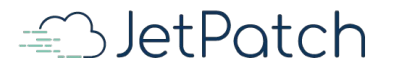

#### JetPatch's Manager Logs Tips

#### How to search vmanage.log.\* logs files:

- First find the relevant host name or IP then look for its matching core server id. Then you can search the Manager's log file using this string (for example using the grep command) S=<core\_server\_id from endpoint\_server table> e.g. 2019-12-17 11:33:24,852 - ERROR [T= Worker-10][**S=4af03548**>][OP=INSTALL\_VLINK][R=123257-R]
- How to find core server id for a given endpoint: Simply add the field called: 'Core Server Id' to the Servers tab:

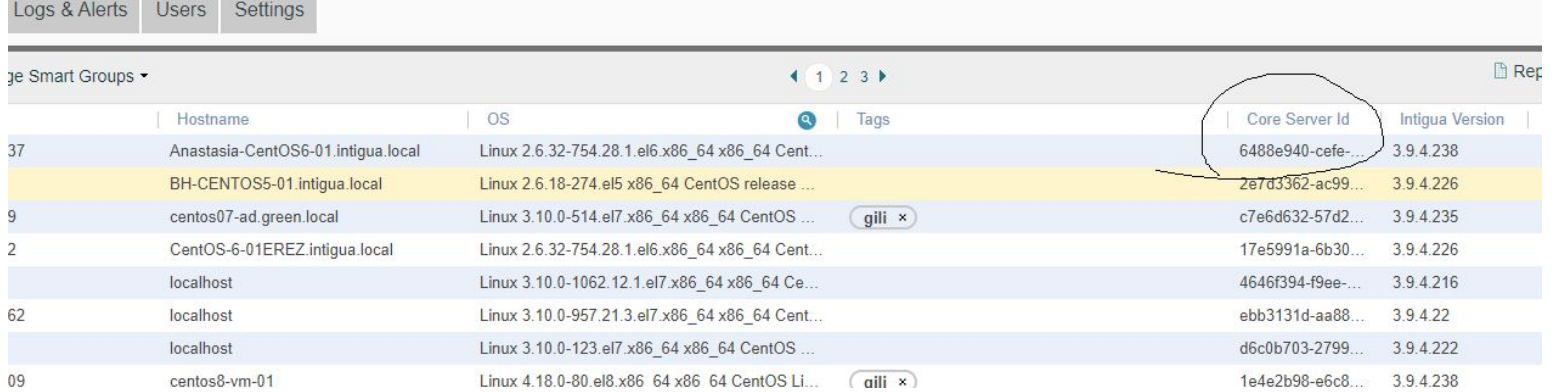

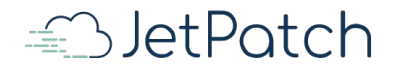

#### JetPatch's Manager Logs Tips

- Another way is to search by (grep..) the time of failure. For example: "2019-12-17 11:33"
- Focus on Error & Failure severities. The logs is composed of Error, Failure, Warn and if configured Debug severities Looking for Error and Failure log entries can help poin-point the problem.
- Once you got the relevant logs lines, you might be able to understand the cause of the failure or help JetPatch's support team zoom into the problem

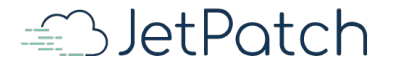

## Discovery Log Example

Discovery Source permission uses, causing discovery problem, taken from discovery log:

2020-04-03 09:06:33,005 - ERROR [T=velopment)][AmazonClientHelper:117]- Failed to retrieve VM instances from Amazon for region {RegionName: ca-central-1,Endpoint: ec2.ca-central-1.amazonaws.com} com.amazonaws.services.ec2.model.AmazonEC2Exception: You are not authorized to perform this operation. (Service: AmazonEC2; Status Code: 403; Error Code: UnauthorizedOperation; Request ID: 48dec85c-f946-4021-88c1-046f20a69e7e)

**Severity**: Error

**Message**: The error message can imply there is a permission problem to retrieve VM information from AWS discovery source on particular region

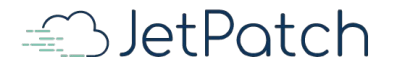

# Logging Levels

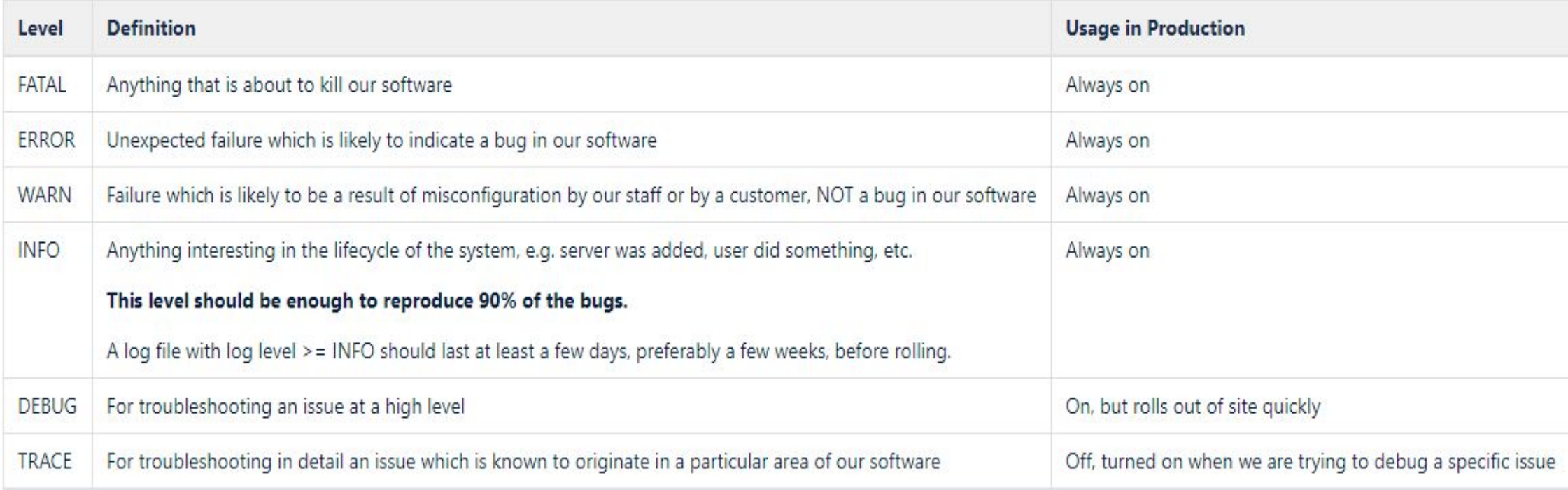

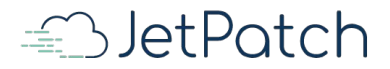

## Setting the Manager's Logging Level

- Changing the Manager's logging level can be done by setting the logging level in the file called: usr/shr/intigua/conf/log4j.properties
- Attribute called: LOG\_LEVEL
- After setting the logging level, the Manager's application (Tomcat) needs to be restarted
- For example setting the log level to debug:

#LOG LEVEL=info #DEBUG FILE=NULL LOG LEVEL=debug DEBUG FILE=DEBUGFILE MAX FILE SIZE=10MB MAX FILE INDEX=20

LOG FOLDER=\${catalina.base}/logs

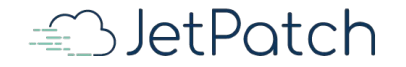

## Backup

#### **Rotation Policy**

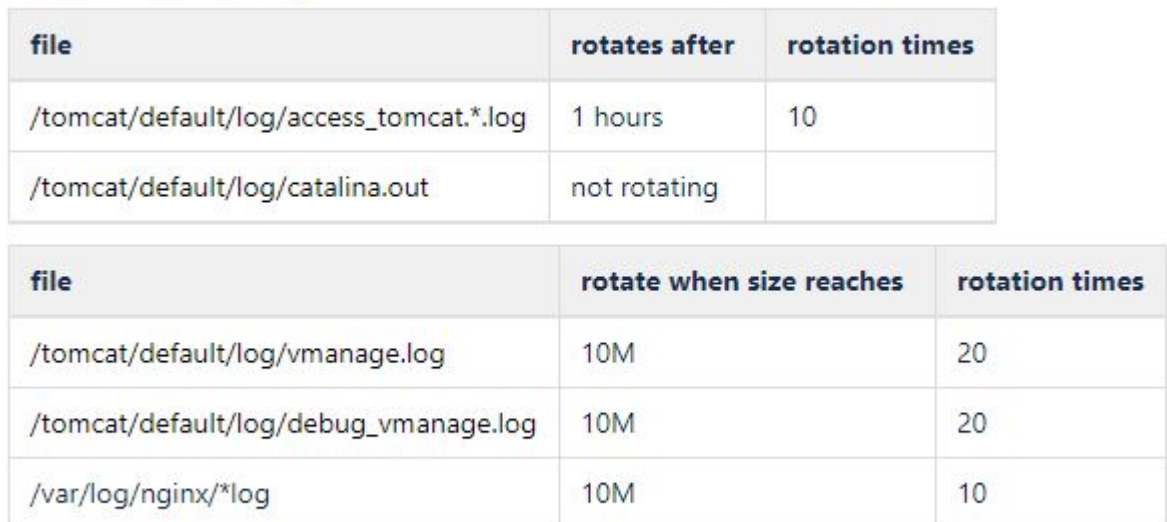

#### **Deletion Policy**

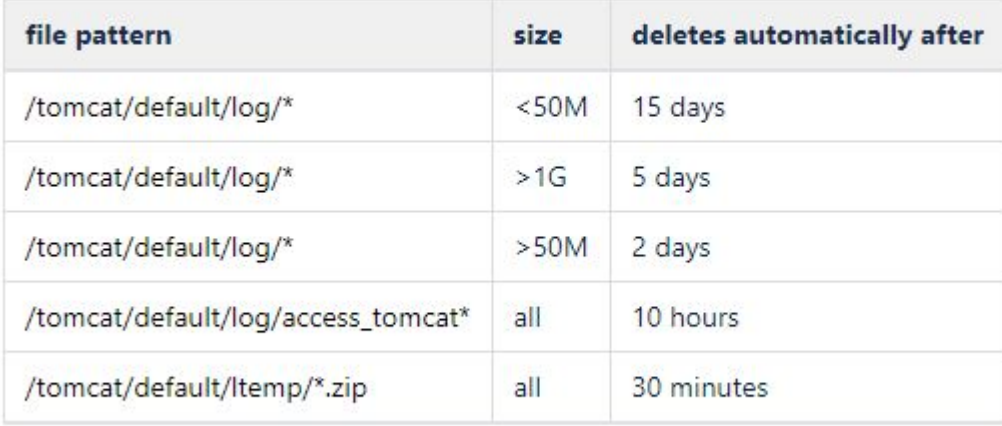

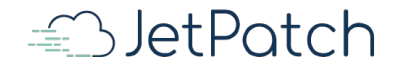

#### Connector Logs Tips

- Connector logs can be downloaded from [the console](https://kc.jetpatch.com/hc/en-us/articles/360032823732-How-do-I-generate-connector-logs-) and are located on every endpoint machine under:
	- Linux: **/usr/local/intigua/vAgentManager/log**
	- Windows**: \Program Files\Intigua\vAgentManager\log**
- Connector logs are also searchable for problems just like the Manager logs.
- Specific log file in the same location called: post install log<sup>\*</sup>, can be used for troubleshooting connector installation issues. It captures the installation steps including various connector parameter settings:

1625 1625 2020-04-22 9:51:54.227 INFO |INSTALL: created new symlink: /usr/local/intigua/vAgentManager/PackageManager/vlink/vlink that links to: `./vlink\_3.9.4.238` 1625 1625 2020-04-22 9:51:54.227 INFO |GENERAL: Searching deprecated init rc.d links 1625 1625 2020-04-22 9:51:54.227 INFO |GENERAL: Deploying shell scripts 1625 1625 2020-04-22 9:51:54.227 INFO |GENERAL: vLink vars initialized: 1625 1625 2020-04-22 9:51:54.227 INFO |GENERAL: [ALL\_VLINKS\_PATH\_]:/usr/local/intigua/vAgentManager/PackageManager/vlink 1625 1625 2020-04-22 9:51:54.228 INFO |GENERAL: [ CONNECTOR\_INSTANCE\_ARG ]:start\_instance 1625 1625 2020-04-22 9:51:54.228 INFO |GENERAL: [\_\_CONNECTOR\_SERVICE\_ARG\_\_]:process 1625 1625 2020-04-22 9:51:54.228 INFO | GENERAL: [CORE ID]: 1625 1625 2020-04-22 9:51:54.228 INFO |GENERAL: [\_\_CORE\_SERVER\_URL\_\_]: 1625 1625 2020-04-22 9:51:54.228 INFO |GENERAL: **[ EXE CMD ]:/usr/local/intigua/vAgentManager/PackageManager/vlink/vlink/bin/connector64 process** 

#### Connector Logs Tips - Cont'

 1625 1625 2020-04-22 9:51:54.228 INFO |GENERAL: [\_\_PID\_FILE\_\_]:/var/run/intiguaConnector 1625 1625 2020-04-22 9:51:54.228 INFO |GENERAL: [\_\_RUNLEVEL\_PRIORITY\_\_]:70

- 1625 1625 2020-04-22 9:51:54.228 INFO |GENERAL: [\_\_SERVICE\_NAME\_\_]:intigua
- 1625 1625 2020-04-22 9:51:54.228 INFO |GENERAL: [\_\_VERSION\_\_]:3.9.4.238
- 
- 
- 1625 1625 2020-04-22 9:51:54.228 INFO | GENERAL: [ VLINK\_PROC\_NAME ]:connector64
- 
- 1625 1625 2020-04-22 9:51:54.228 INFO |GENERAL: FEXE\_PATH\_I:/usr/local/intigua/vAgentManager/PackageManager/vlink/vlink/bin/connector64
	-
	-
	-
- 1625 1625 2020-04-22 9:51:54.228 INFO |GENERAL: [\_\_STOPLEVEL\_PRIORITY\_\_]:30
	-
- 1625 1625 2020-04-22 9:51:54.228 INFO |GENERAL: [WEINK\_BINDIR\_]:/usr/local/intigua/vAgentManager/PackageManager/vlink/vlink/bin
- 1625 1625 2020-04-22 9:51:54.228 INFO |GENERAL: [ VLINK\_LOG\_DIR ]:/usr/local/intigua/vAgentManager/PackageManager/vlink/log
	-
- 1625 1625 2020-04-22 9:51:54.228 INFO |GENERAL: FWERK VER PATH 1:/usr/local/intigua/vAgentManager/PackageManager/vlink/vlink 3.9.4.238
- 1625 1625 2020-04-22 9:51:54.229 INFO |GENERAL: Expanding vlink vars in:
- "/usr/local/intigua/vAgentManager/PackageManager/vlink/vlink\_3.9.4.238/bin/init\_functions.sh"
- 1625 1625 2020-04-22 9:51:54.230 INFO |GENERAL: Expanding vlink vars in:
- "/usr/local/intigua/vAgentManager/PackageManager/vlink/vlink\_3.9.4.238/bin/uninstallHelper.sh"
- 1625 1625 2020-04-22 9:51:54.231 INFO |GENERAL: Done deploying shell scripts
- 1625 1625 2020-04-22 9:51:54.496 INFO |GENERAL: Enabling intigua service as systemd based service

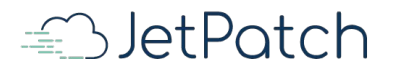

#### Connector Log Example 1

1. Connector connectivity problem toJetPatch's Manager, taken from the connector's log:

local/intigua/vAgentManager/temp/Runnables/Runnables/e5f5240a-c578-4572-92ae-0f71bf4ffb7e iid=InternalDummy timeout=3600000 policy=InternalDummy extraEnv size=8 4815 5082 2020-04-22 13:44:09.636 ERROR|HTTP : Http Request Failed. request (RegisterMsg: statusData = ?) error (Failed to connect to 10.231.143.48 port 443: Connection timed out) ErrorCode:(7) log/post\_install\_log.1587577312544.txt\_3.9.4.226\_jdk0000644000000000000000000003415513650100753017 706 0ustar rootroot[ Install Script ] Running command: /var/tmp/

**Severity**: Error **Message**: Can be easily understood… HTTPS connection times out… to Manager's IP.

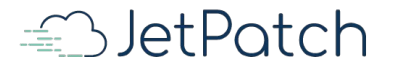

### Connector Log Example 2

2. Connector Installation problem, taken from the Manager's log:

2020-04-23 07:59:38,844 - **ERROR** [T= Worker-13][S=152a67d4>][OP=INSTALL\_VLINK][R=4213-R] [LogServiceImpl:280]- ERROR admin 1.1.1.1 Failed to install Intigua 3.9.4.235 on server 1.1.1.1 java.net.UnknownHostException: 1.1.1.1 INSTALL VLINK

**Severity**: Error

**Message**: The error message can imply on some sort of host resolution problem.. Can be a DNS problem or connectivity problem

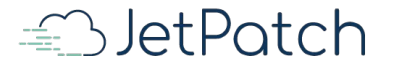

## Other Folders (files and conf)

Under the files folder, you can find a manifest file (name: MANIFEST.*number*.MF). If you open this file (with a text editor) you can get additional information on the Manager system, including version and build information (fields called 'Implementation-Version' and 'Implementation-Build'):

- Manifest-Version: 1.0
- Implementation-Title: vmanage-server
- Implementation-Version: 4.1.0
- Archiver-Version: Plexus Archiver
- Built-By: root
- Implementation-Build: 56
- Implementation-Vendor-Id: com.intigua
- Created-By: Apache Maven 3.2.1
- Build-Jdk: 1.8.0\_91

Under the conf folder, you can find [intigua.properties](https://kc.jetpatch.com/hc/en-us/articles/360040690412-Where-is-the-intigua-properties-located-) and [intigua.config.xml](https://kc.jetpatch.com/hc/en-us/articles/4403645517197)

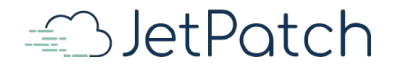